### *Enhanced Design and Development Environment*

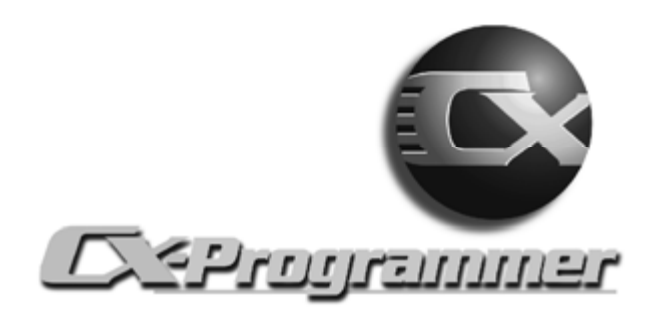

# $\blacksquare$  Applications

Omron's CX-Programmer makes working with a PLC so easy.

#### **With CX-Programmer, You Can Do All This and More**

- Develop, write, modify and debug programs online/ offline.
- Import and upgrade existing legacy programs (used in older Omron programming packages) using the file conversion utility.
- Setup hardware.
- Setup and perform communications.
- Setup PLC networks.
- Perform diagnostics, testing and debugging.
- Monitor data and networks.
- Generate reports.
- Share tag data with other CX-Automation Suite products.

For ALL Omron PLCs, CX-Programmer is the software program to learn; anything else is a waste of time and money.

CX-Programmer structure offers flexibility in managing programs. It's Windows Explorer<sup>®</sup> style interface makes the task of creating logic programs easy. Multiple window displays, tree style overviews, "watch and output" windows, and standard Windows® menus all help to make it simple and intuitive to use.

It's packed with powerful features like support for legacy Omron programming software — you can import PLC programs created in SYSWIN, CPT, SSS, CVSS, and LSS directly; perform advance diagnostics; you can *trace data* and run *timing charts* or setup network routing tables and much more.

## **Key Features**

- Program all Omron Controllers and support network setup in one package.
- Programming software is compatible with Windows<sup>®</sup> 95/98/NT4.0 Systems 2000/XP. (Note that CX-Programmer version 3.0+ is needed for Windows  $R$  XP compatibility.)
- Built-in CX-Net and CX-Server network configuration utilities simplify communications between PLCs and PCs.

# **Specifications**

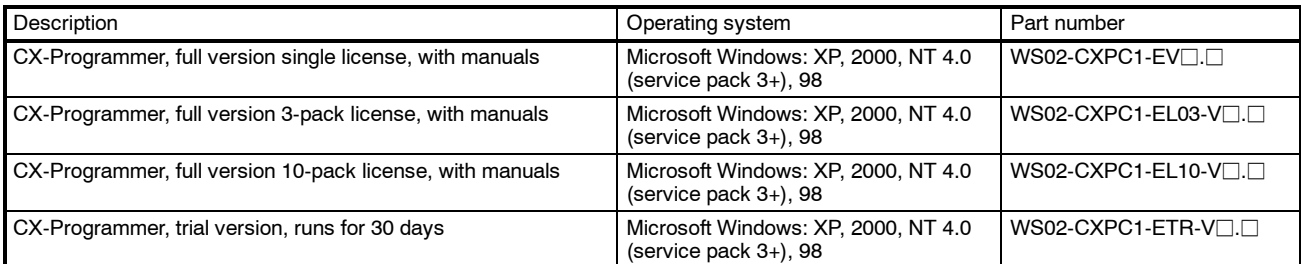

# **Software Tools and Programming Devices**

# CX-Programmer

*CX-Programmer Provides a Wealth of Functionality in an Efficient and Intuitive Environment*

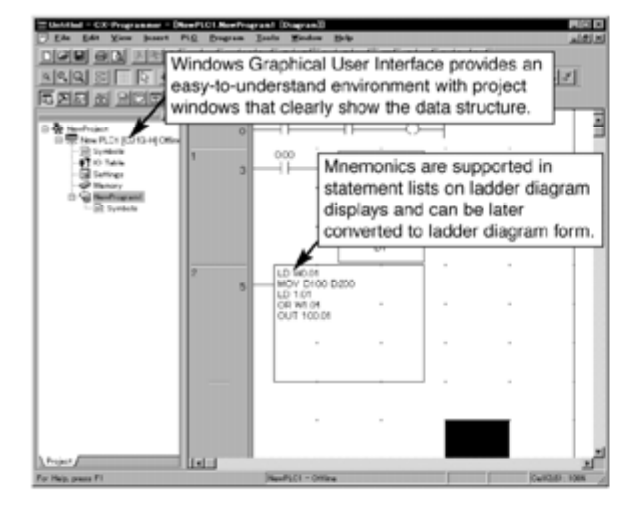

# **Easy Operation**

- Operate either with or without using a mouse.
- Windows Explorer<sup>®</sup> style interface.
- Enter input/output instructions with function keys.
- Advanced Find/Replace functions.
- Display operand input ranges.
- Convert text inputs to ladder diagrams. Either enter mnemonics into ladder diagram displays or convert text from text editors.
- Import/export I/O data to MS Excel.
- Program with I/O tags (names) rather than specific addresses.

## ■ Numerous Display and Monitoring **Options**

- Monitor present values of specified addresses.
- Watch Windows enable monitoring of specific address locations.
- Output Windows can display: errors, search results, file read errors, and program comparison results.

## ■ Data Compatibility with Windows **Applications**

• Import I/O table data such as name, address, and I/O comments from Microsoft<sup>®</sup> Excel spreadsheets.

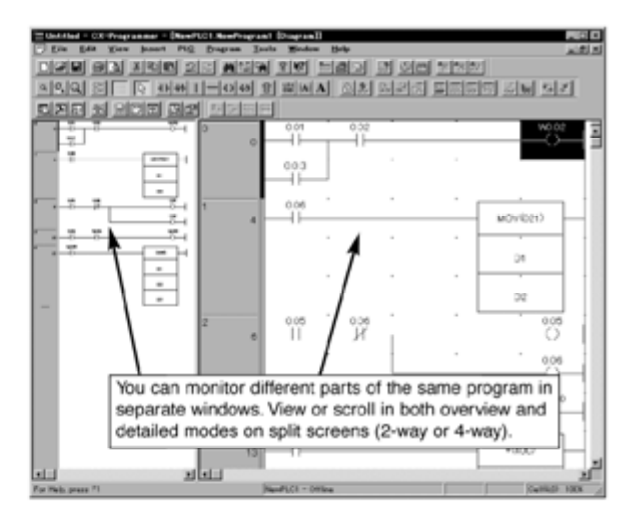

## **Flexible Maintenance Functions**

- Force-setting/resetting.
- Differential monitoring.
- Timer/Counter set value changes.
- Cross-references.
- Data trace and time chart monitoring.
- Online editing of multiple locations and controllers.
- Online editing of different tasks from different computers.

### **Remote Programming and Monitoring**

- Access any PLC located on a network from a single location (single port multiple access).
- Access remote PLCs via modem connections.
- Store/read CPU data (programs, parameters, memory contents, or comments) in memory files on optional Flash memory Cards or built-in data file (EM) file memory.
- Display time-stamped error histories (including usergenerated error logs) from the CPU.
- Protect programs for access using passwords.

# **Software Tools and Programming Devices**

# CX-Programmer

## ■ Import/Export I/O Allocations, Comments and Symbol Names **Using Microsoft<sup>®</sup> Excel**

Reduce costs of program development with Microsoft<sup>®</sup> Excel.

I/O tables, including symbols, address and I/O comments can be copied and pasted directly from CX-Programmer to MS Excel or from MS Excel to CX-Programmer.

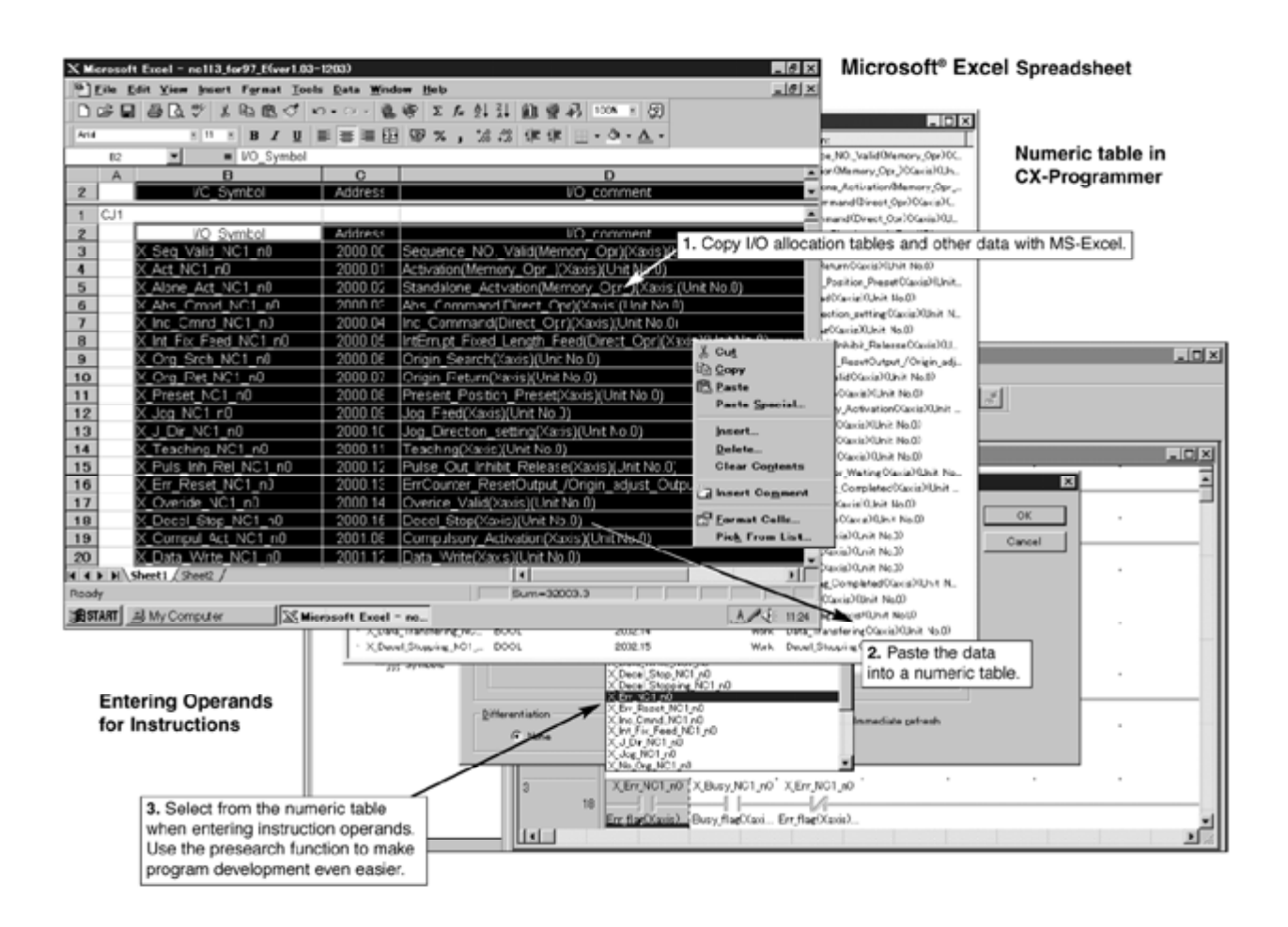

## $\blacksquare$  **Create Programs with a Text Editor**

Mnemonic programs can be created with any standard text editor, such as Notepad, and then pasted into CX-Programmer as a statement list to be used as part of the program. Switch between statement list or ladder logic display format with a click of the mouse.

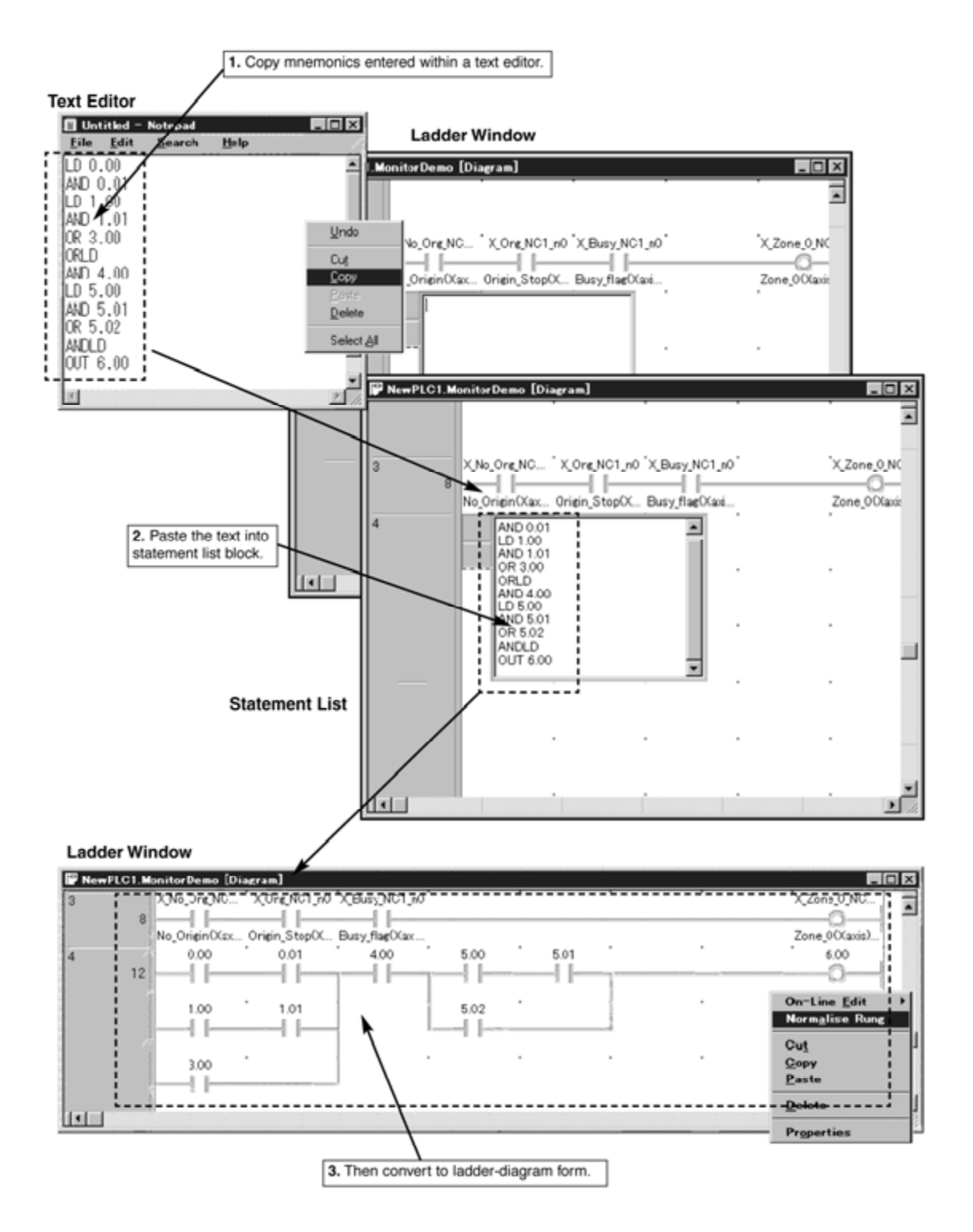

## ■ Use Automatic Address Allocations for Increased Flexibility

CX-Programmer can automatically allocate I/O addresses. Assign a memory block size to any of the available data types, and CX-Programmer will auto allocate and increment addresses with the block.

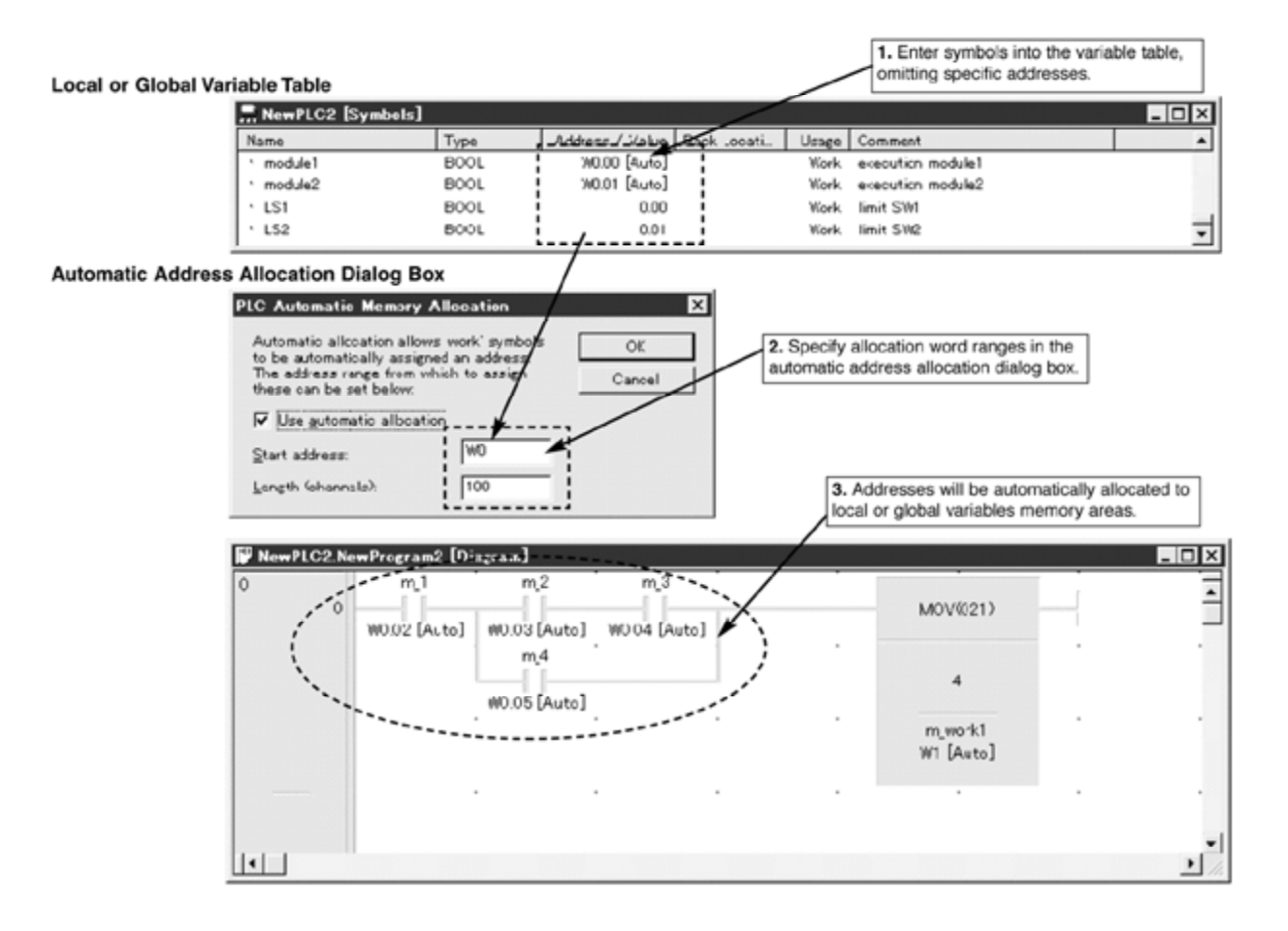

## ■ Network Configurations Made Easy

Configuring a network of PLCs couldn't be easier, with the CX-NET network configuration tool, setup PLC network routing tables, I/O tables, and data link tables.

Quickly connect to any PLC on the network.

From any single location along the network using Omron's single-port multiple-access (SPMA) technology, you can:

- See devices present on the network.
- Run network diagnostics.
- Create and transfer network routing and data link tables.

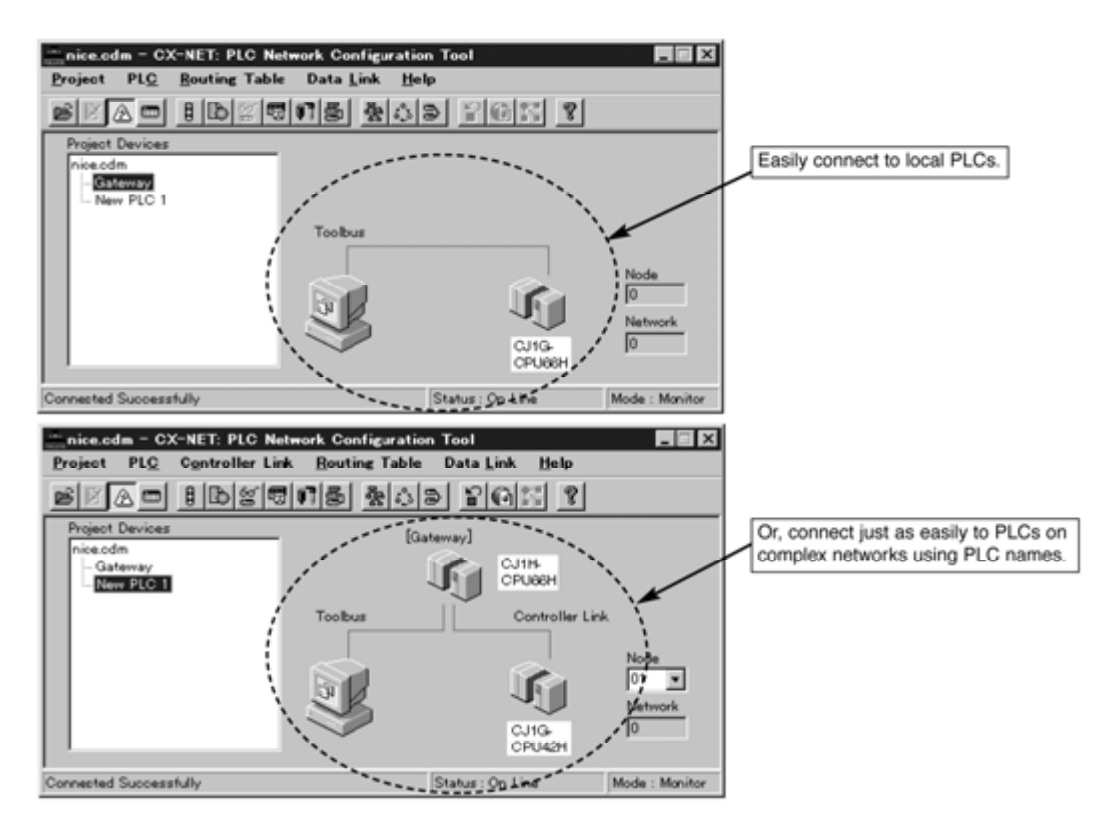

ALL DIMENSIONS SHOWN ARE IN MILLIMETERS. To convert millimeters into inches, divide by 25.4

# **OMRON ELECTRONICS LLC**

One East Commerce Drive Schaumburg, IL 60173

#### **847-843-7900**

For US technical support or other inquiries: **800-556-6766**

**OMRON CANADA, INC.** 885 Milner Avenue Toronto, Ontario M1B 5V8 **416-286-6465**

#### **OMRON ON-LINE**

Global - http://www.omron.com USA - http://www.omron.com/oei Canada - http://www.omron.com/oci

Cat. No. GC CS1-1 10/02 Specifications subject to change without notice Printed in USA